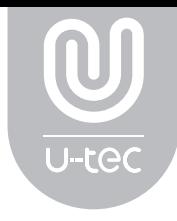

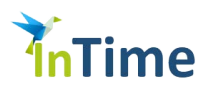

# Ultraloq UL3

Биометрический замок со сканером отпечатков пальцев

## Руководство пользователя

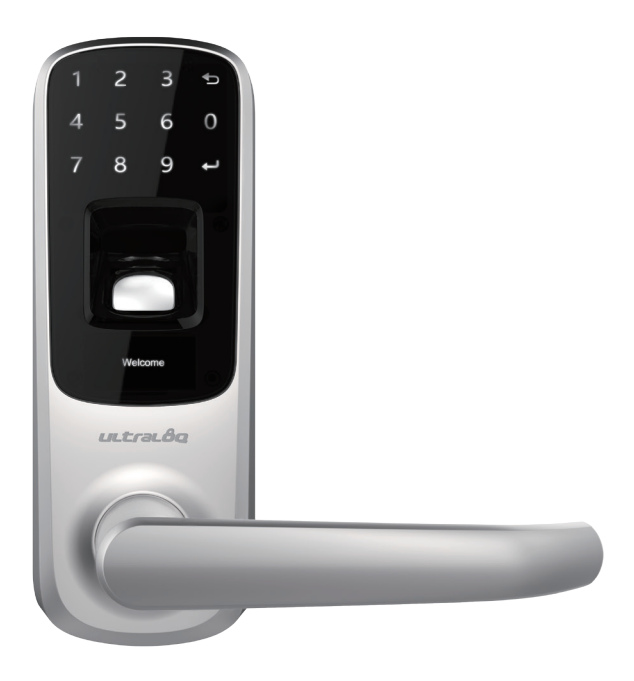

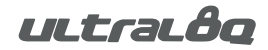

### Видео по настройке

Пожалуйста, посмотрите видео с пошаговой инструкцией по настройке биометрического замка UltraLoq UL-3 до начала работ.

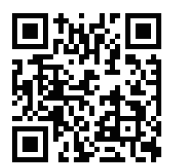

www.u-tec.com/support

Если у вас есть какие-либо вопросы по установке, свяжитесь с нами по адресу support@intime365.ru

#### Техническая поддержка

Чтобы обеспечить наилучшие гарантийные условия и обслуживание клиентов, зарегистрируйтесь на портале технической поддержки: http://support.intime365.ru

\* Это руководство содержит важную информацию о вашем замке!

### Гарантийные условия

Гарантийные условия, ограничения и условия негарантийного обслуживания можно узнать на нашем сайте: http://www.intime365.ru/services/warranty.html или уточнить у наших менеджеров.

#### Нужна помощь?

Техническую документацию и поддержку вы найдете на сайте anviz.ru/support Телефон: +7 (499) 506-81-82 Email: support@intime365.ru

## Lock Operation

### Clean the fingerprint reader and touchscreen

Use a microfiber cloth to wipe across the fingerprint reader surface and the touch screen.

### Lock Activation

Press finger on fingerprint reader or touch lock with back of hand or fingers.

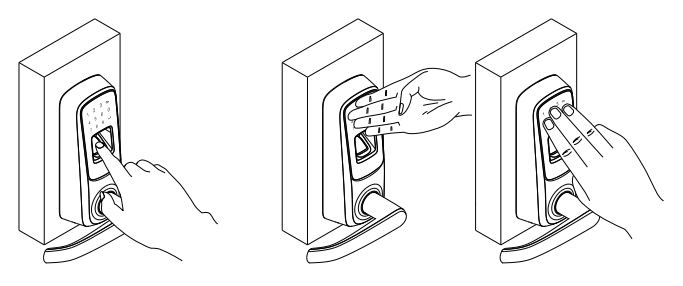

Lock will turn off again in 20 seconds if there are no other inputs.

### Open door from outside with user PIN code

1. Touch lock with back of hand or fingers to activate the lock.

- 2. Input user PIN code to unlock.
- 3. Rotate handle and open the door.

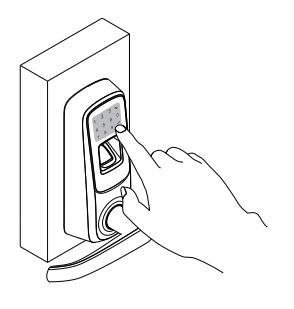

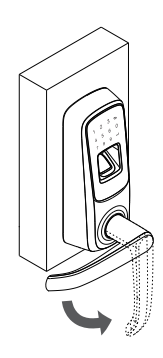

### Open door from outside with fingerprint

- 1. Press finger on fingerprint reader to active and unlock.
- 2. Rotate handle and open the door.

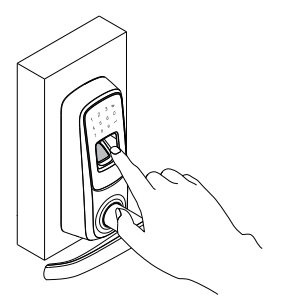

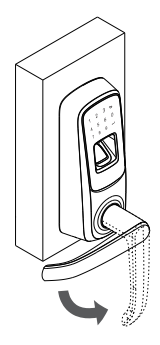

### Open door from inside

1. Rotate handle and open the door.

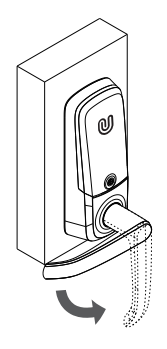

### Replace battery

When you activate the lock and see the message "Low battery", you should replace the batteries. Use three (3) high-quality alkaline AA batteries for replacement.

### Emergency Key Override

Emergency Key Override can be used when the battery is completely dead, or when no valid User Code is known. The key hole is on the bottom of the lock. Insert key and rotate to unlock, just like any lock.

## Lock Programming

### Factory Defaults

Factory default setting is that any fingerprint or PIN code can open the door.

#### Register Admin and User

Admin account must be created first prior to any other programming.Then use the Admin account to add or delete the other accounts.

#### User PIN code

User PIN code can be 4 to 8 digit number.

#### User ID number

User ID can be 1 to 8 digit number.

#### Limit number of users on lock

You can register up to 95 users with fingerprint and PIN code.

### Basic programming steps

1. Activate lock. Press and hold  $\leftarrow$  for 3 seconds to into menu.

2. Input number to select functions:

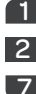

1 to add User

2 to delete User

7 to add Admin

8 to delete Admin

3. Press  $\leftarrow$  and follow the displayed messages to setup.

#### Reset the lock

Remove the battery cover. The reset button is under the serial number label. Find a small paper clip and stick one end into the reset button hole while the lock is active. Press and hold the reset button for 3 seconds until a beep is heard. All user info will be deleted.

### Add Admin First

Admin account must be created first prior to any other programming.

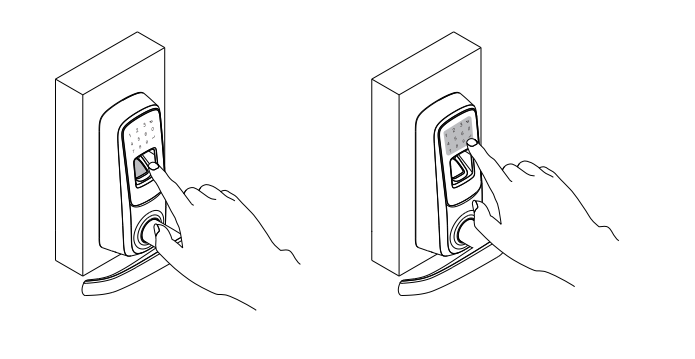

1

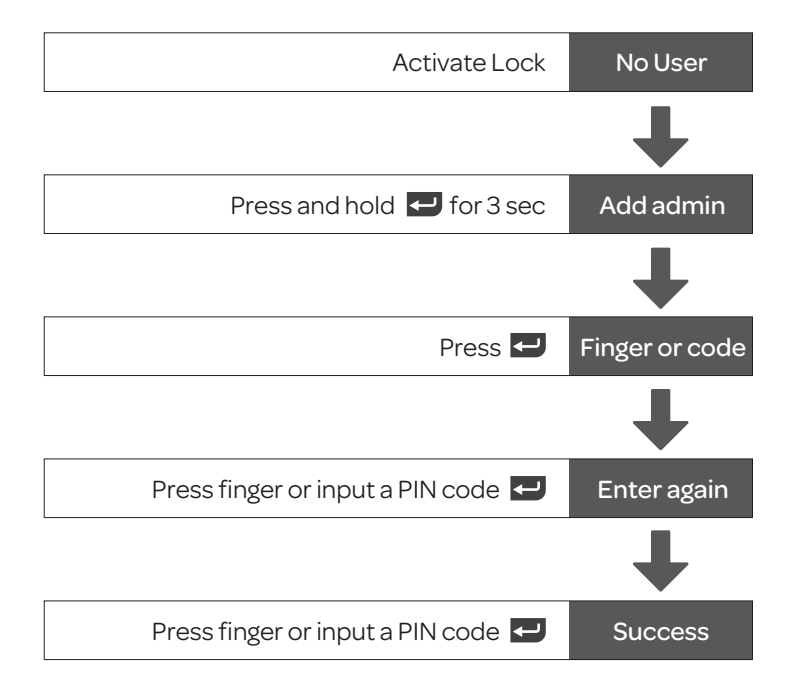

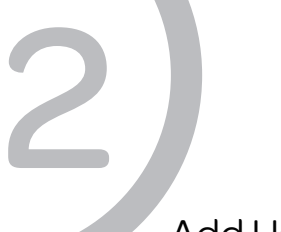

#### Add User

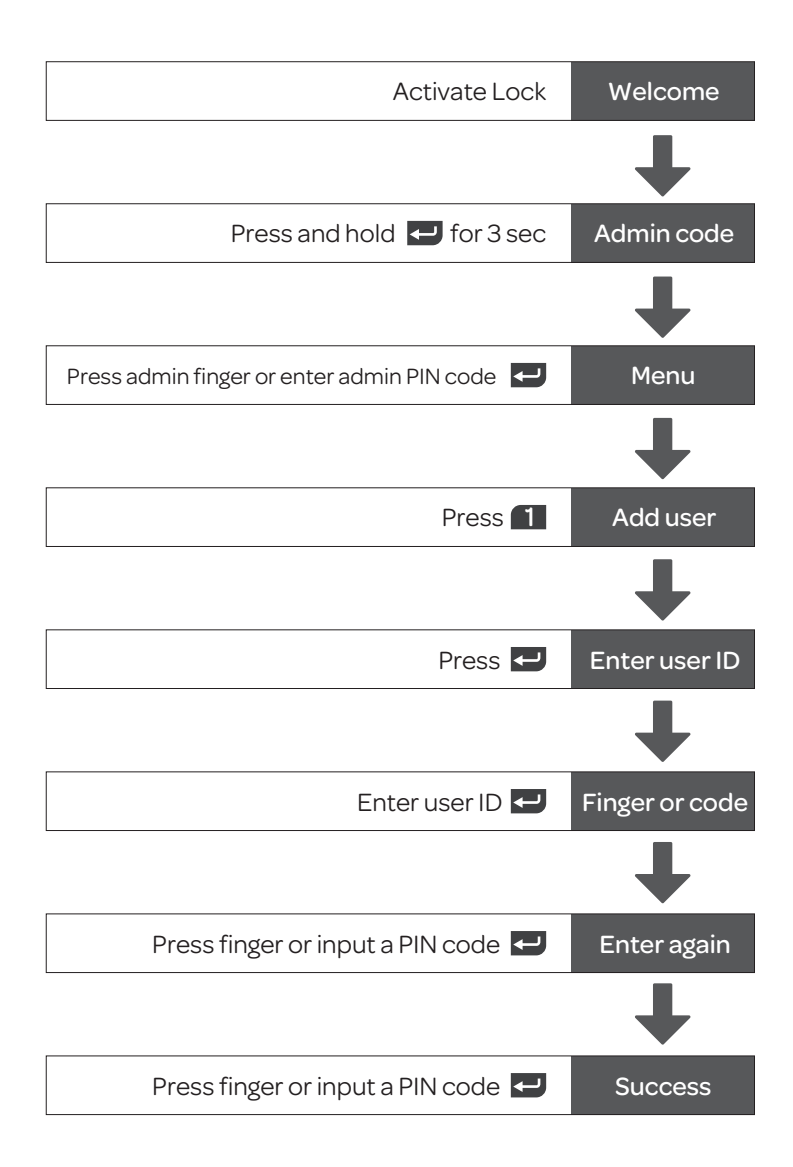

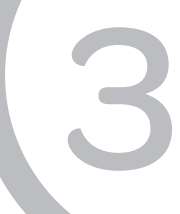

#### Delete User

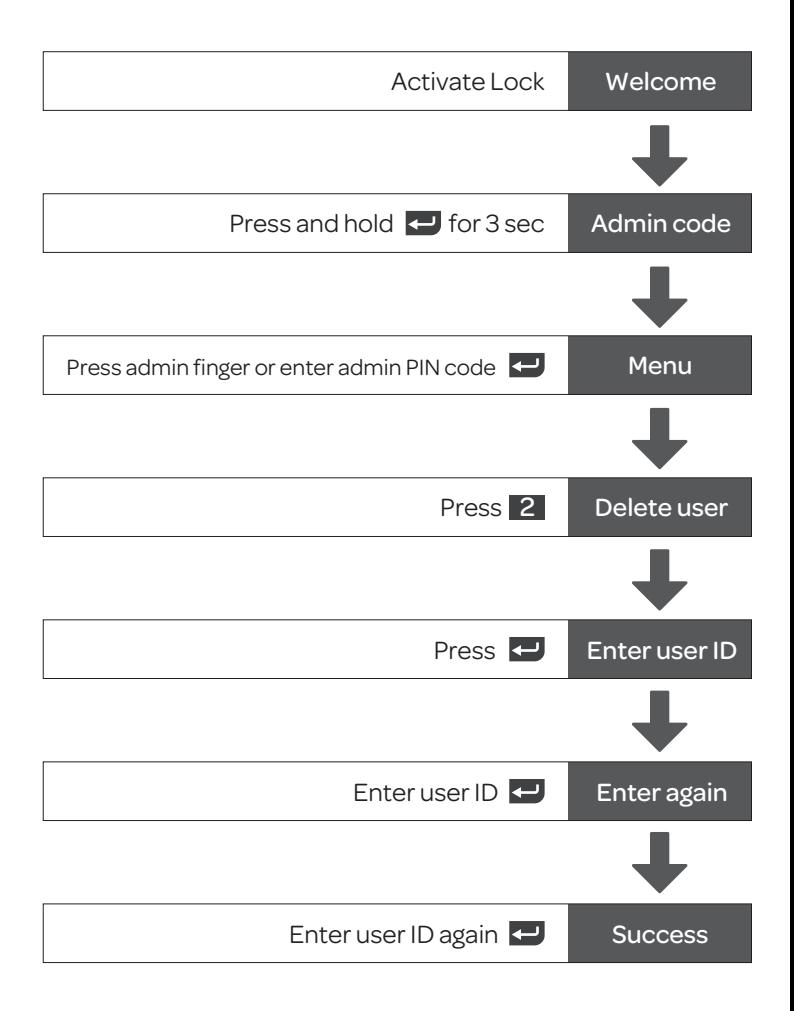

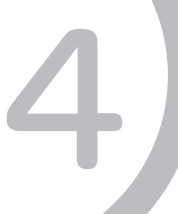

### Add Admin

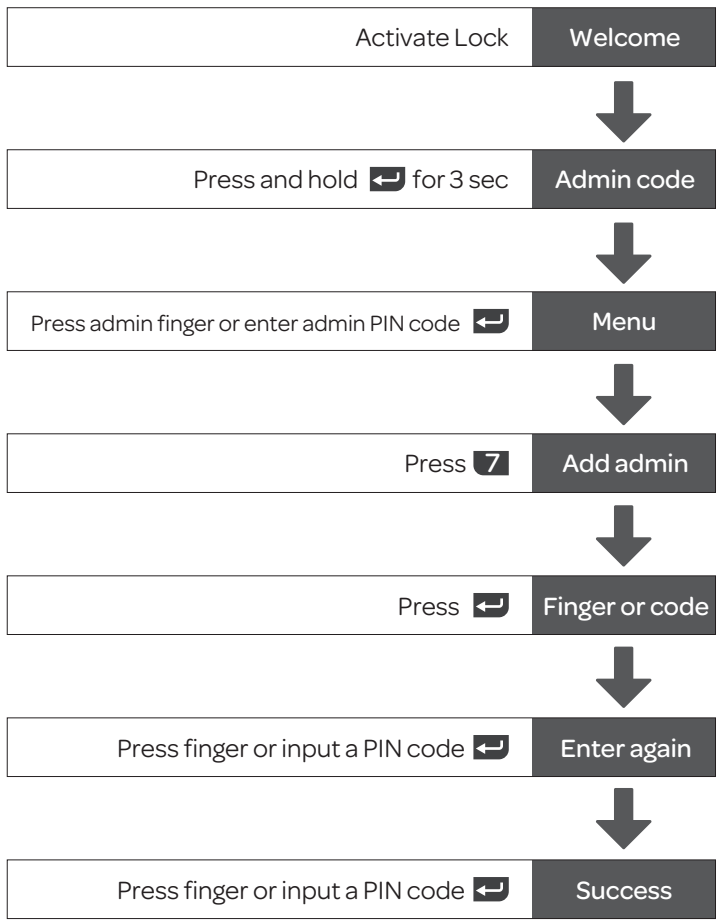

Note: It is recommended to register several Admin fingerprints and PIN codes.

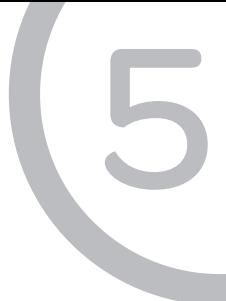

### Delete Admin

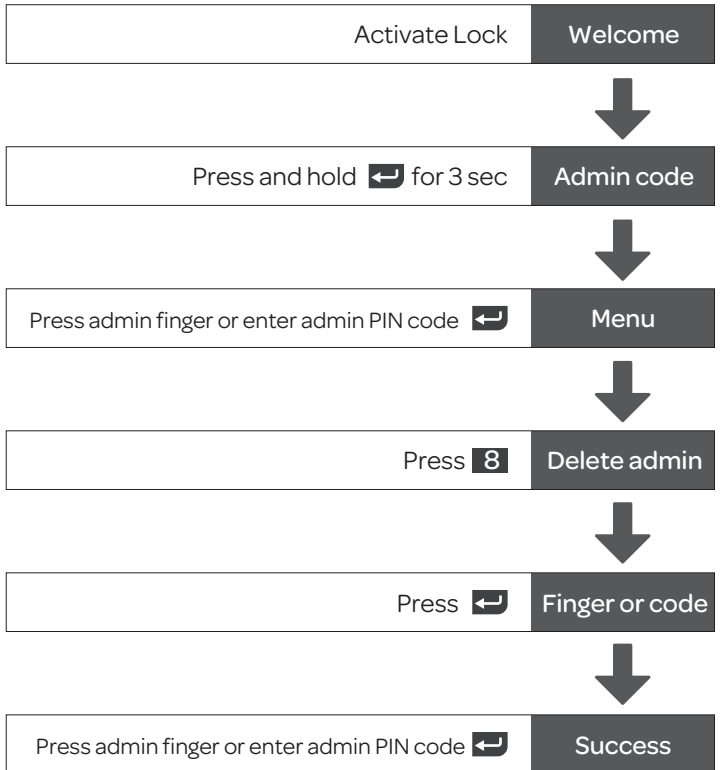

# Keep Your Records

#### Note: It is recommended to register several Admin fingerprints and PIN codes.

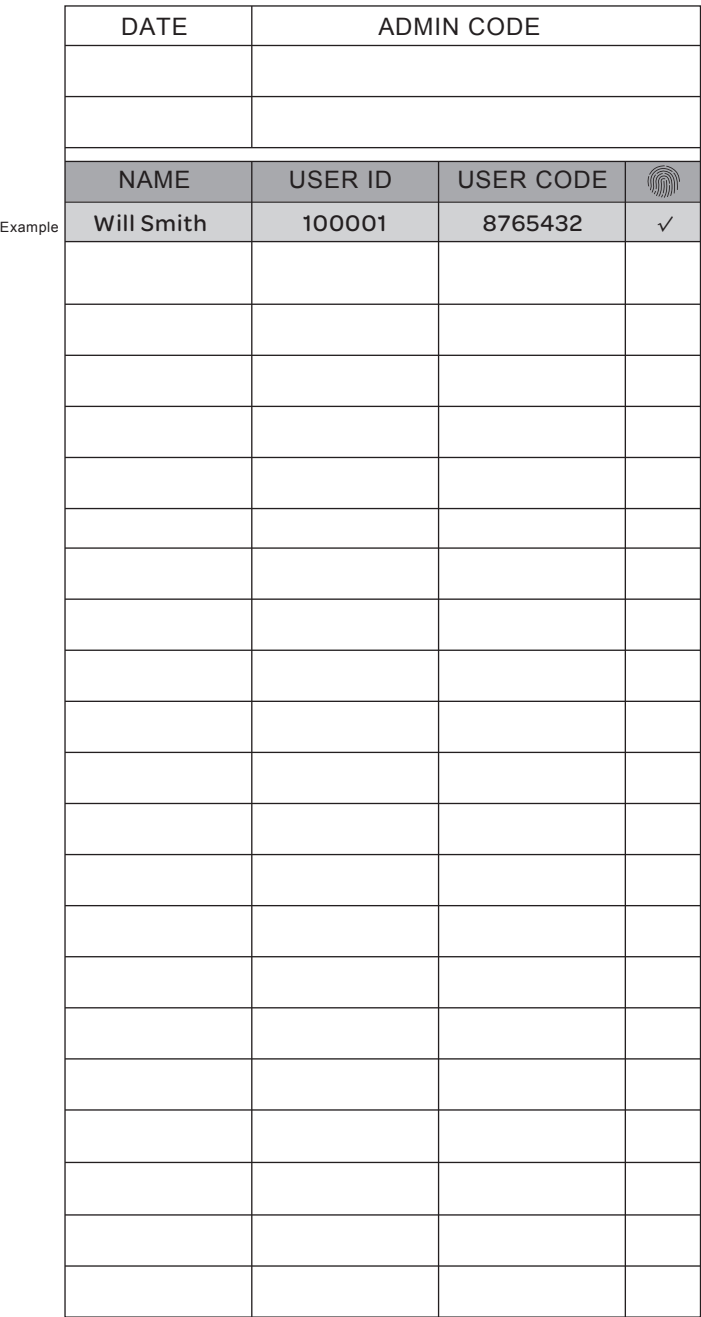

# Keep Your Records

#### Note: It is recommended to register several Admin fingerprints and PIN codes.

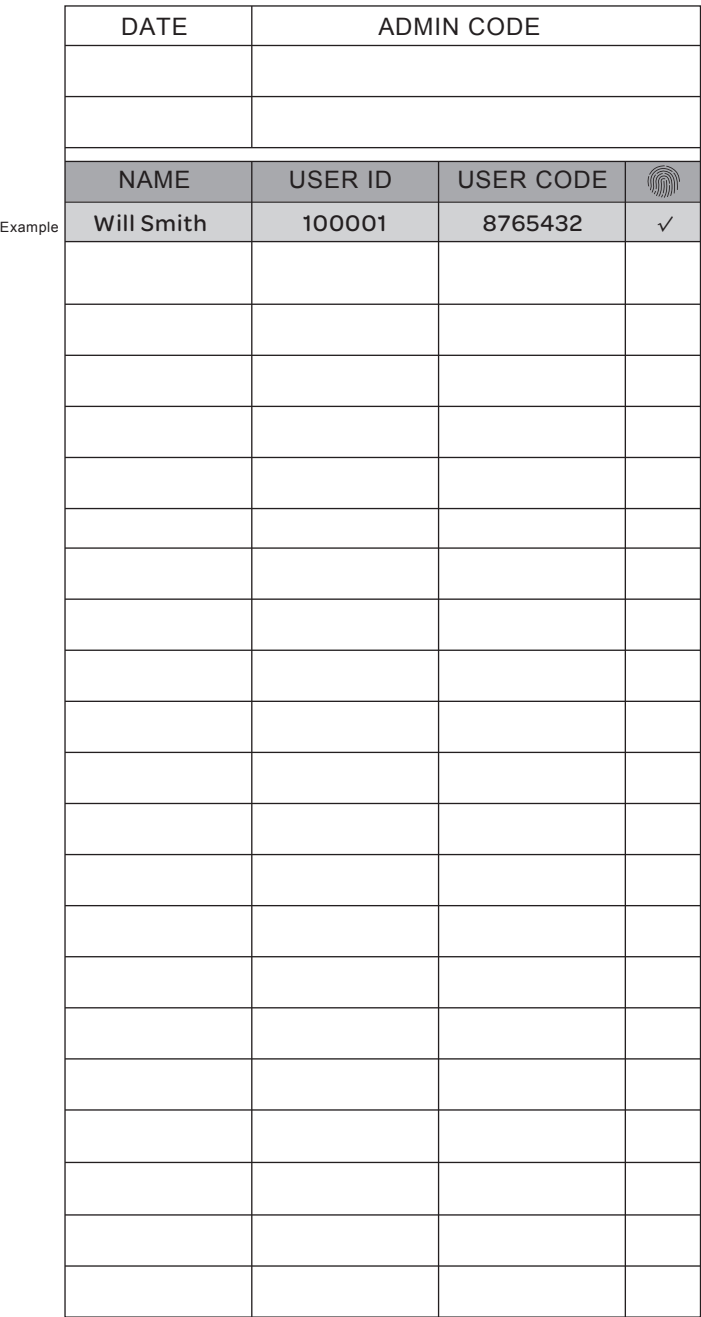

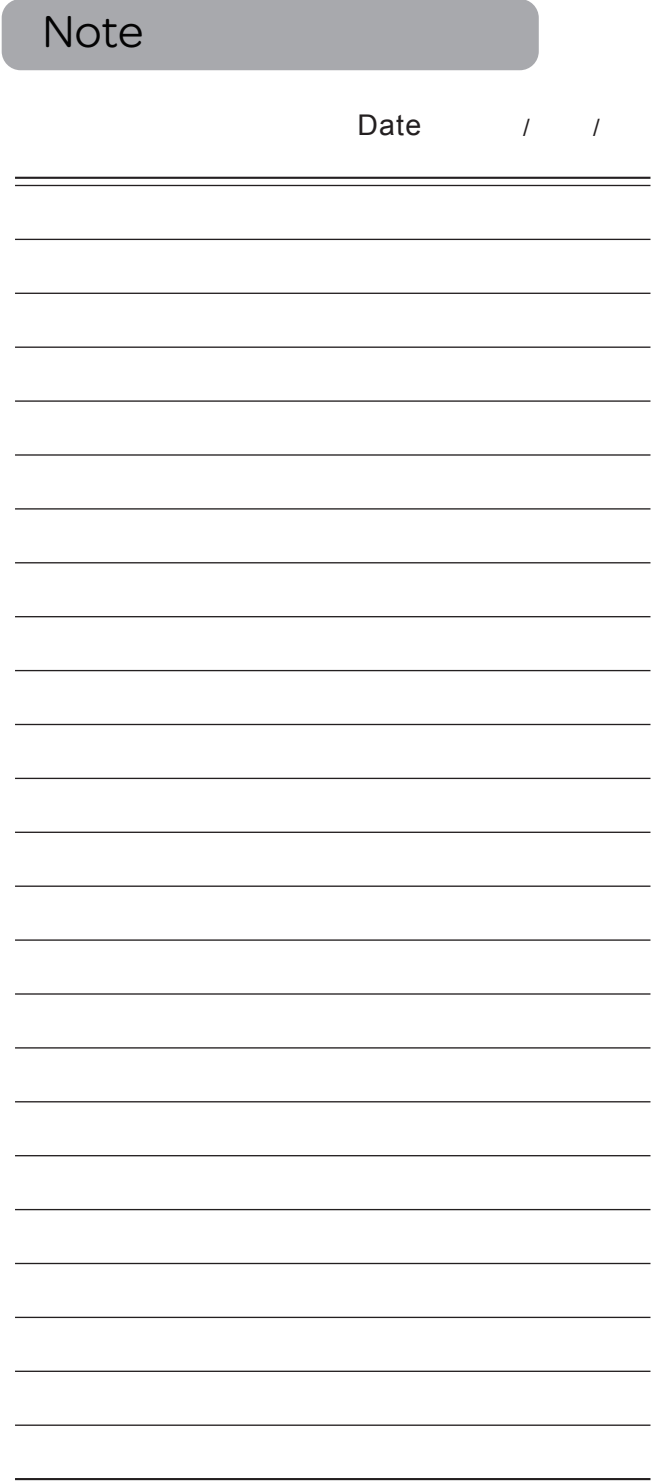

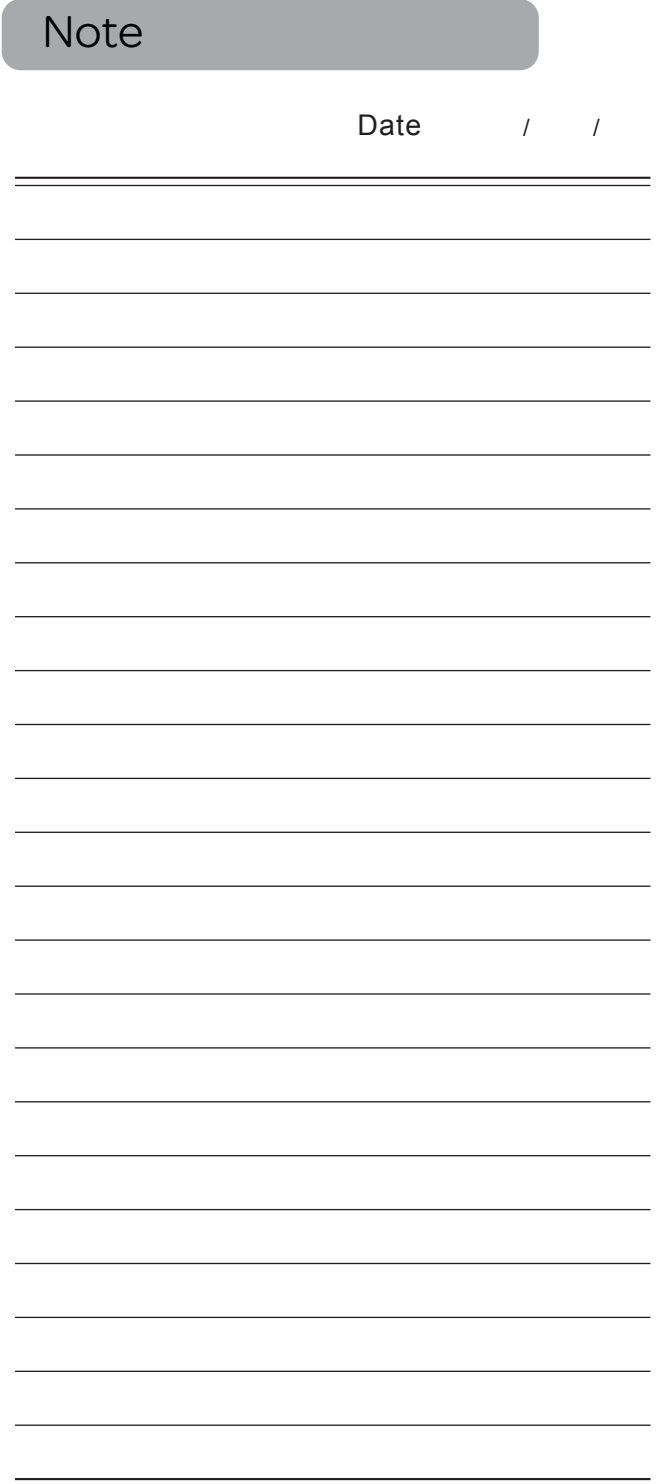

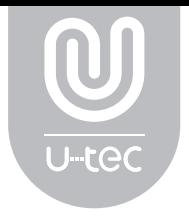

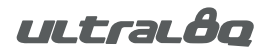

U-tec and Ultraloq brands and products are trademarked and protected under law in the United States. Unauthorized use is prohibited. Ultraloq is sub-brand of U-tec Group Inc.

2015 © U-tec Group Inc. All Rights Reserved.